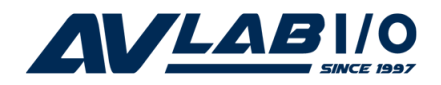

## **FireWire PCI Adapter**

# **Quick Installation Guide**

## **Introduction**

The FireWire PCI Adapter is designed to add FireWire (1394a) interface to your PC or Mac computer for easy connection to DV camcorders, hard disk drives (self-powered), scanners, printers, and other 1394 devices.

### **Features and Benefits**

- Compliant with IEEE 1394-1995, 1394a-2000 and 1394 OHCI 1.1 standards
- PCI 2.2 compliant and works in 32/64-bit, 3.3V or 5V PCI slots
- Provides three high-speed firewire ports for connecting up to 63 devices
- Supports serial bus data transfer rates of 100, 200, and 400 Mbps

#### **System Requirements**

**PC**:

- Pentium<sup>®</sup> II or equivalent PC with an available PCI slot
- Windows® 8 (32-/64-bit) / 7 (32-/64-bit) / Vista (32-/64-bit) / XP (32-/64-bit) / Server 2003 & 2008 (32-/64-bit) / Server 2008 R2 / 2000 / ME / 98SE

**Mac**®:

- Power Mac® or later with an available PCI slot
- Mac OS® 8.6 or later

## **Package Contents**

- FireWire PCI Adapter
- Quick installation guide

#### **Layout**

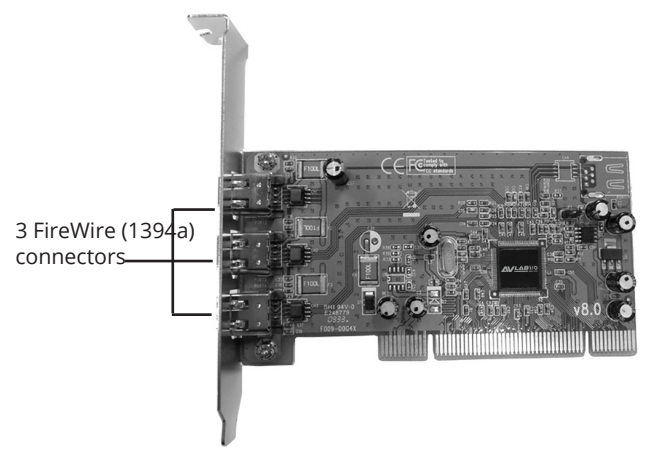

**Figure 1: Layout**

# **Hardware Installation**

General instructions for installing the card are provided below. Since the design of computer cases and motherboards vary, refer to your computer's reference manual for further information, if needed. Static Electricity Discharge may permanently damage your system. Discharge any static electricity build up in your body by touching your computer case for a few seconds. Avoid any contact with internal parts and handle cards only by their external edges.

- 1. Turn OFF the power to your computer.
- 2. Unplug the power cord and remove your computer cover.
- 3. Remove the slot bracket from an available PCI slot.
- 4. Carefully align the card to the selected PCI slot push the board down firmly, but gently, until it is well seated.
- 5. Replace the slot bracket holding screw to secure the card.
- 6. Replace the computer cover and reconnect the power cord.

# **Driver Installation**

Please make sure the board is installed before proceeding with driver installation.

#### **Windows 8 / 7 / Vista / XP / Server 2003 & 2008 / Server 2008 R2 / 2000**

Windows 8, 7, Vista, XP Server 2003 & 2008, Server 2008 R2 and 2000 will automatically detect and install the correct driver for the *FireWire PCI Adapter*. No additional driver is needed.

## **Windows ME**

- 1. At the **Add New Hardware Wizard**, choose **Automatic search for a better driver (Recommended)**, then click **Next**.
- 2. Click **Finish** and restart Windows to complete the driver installation.

### **Windows 98SE**

- 1. When Windows boots up, a **New Hardware Found** dialog box should appear and the **OHCI Compliant IEEE 1394 Host Controller** is identified.
- 2. At the **Add New Hardware Wizard**, click **Next**.
- 3. Choose **Search for the best driver for your device**, and click **Next**.
- 4. Clear all check boxes, click **Next**, **Next**, and **Next**.

**NOTE:** If prompted for the *Windows 98SE* CD, insert it, then click **OK**.

5. Click **Finish** to complete the driver installation.

### **Verify Windows Installation**

1. Check **Device Manager** to verify successful driver installation.

*Windows 8 / 7 / XP / Server 2003 / 2000:* Right click **Computer** or **My Computer**, then click **Manage**. Click **Device Manager**.

*Windows Vista:* Right click **Computer**, click **Manage**, click **Continue**, then click **Device Manager**.

*Windows Server 2008 / 2008 R2:* Right click **My Computer**, then click **Manage**, double click **Diagnostics**. Click **Device Manager**.

*Windows 98SE / ME:* From the main desktop, right click **My Computer**, then click **Properties**. Click **Device Manager** tab.

2. Double click **1394 Bus Controller** or **IEEE 1394 Bus host controllers** option. An **IEEE 1394 Host Controller** should be displayed.

## **Mac OS Installation**

To ensure proper operation, some Mac OS require the most current FireWire software from Apple. Apple's website contains all the information needed to download and install FireWire software update. The information below will help you decide whether or not to download and install the latest FireWire driver update.

- 1. **Mac OS 9.1, 9.2.x, and Mac OS X or later** have built-in FireWire driver support with the operating system. No additional driver installation is needed.
- 2. **Mac OS 9.0.x** users should download and install the FireWire software update version 2.5 or later.
- 3. **Mac OS 8.6** users should download and install the FireWire software update version 2.3.3.